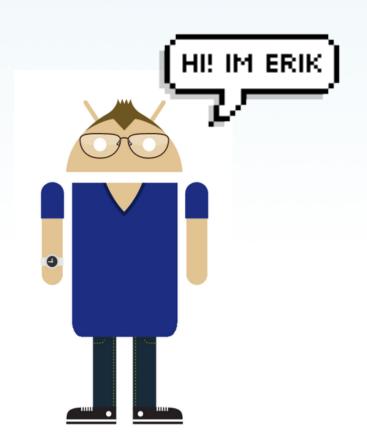

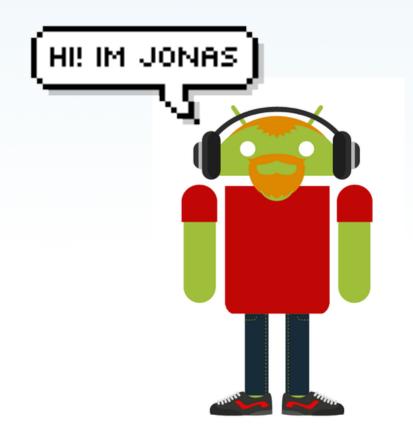

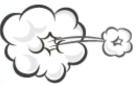

LESSPAINFUL MOBILE APP TESTING

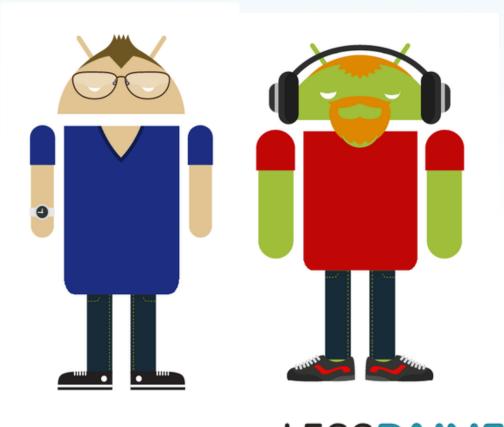

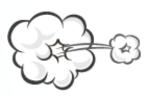

LESSPAINFUL MOBILE APP TESTING

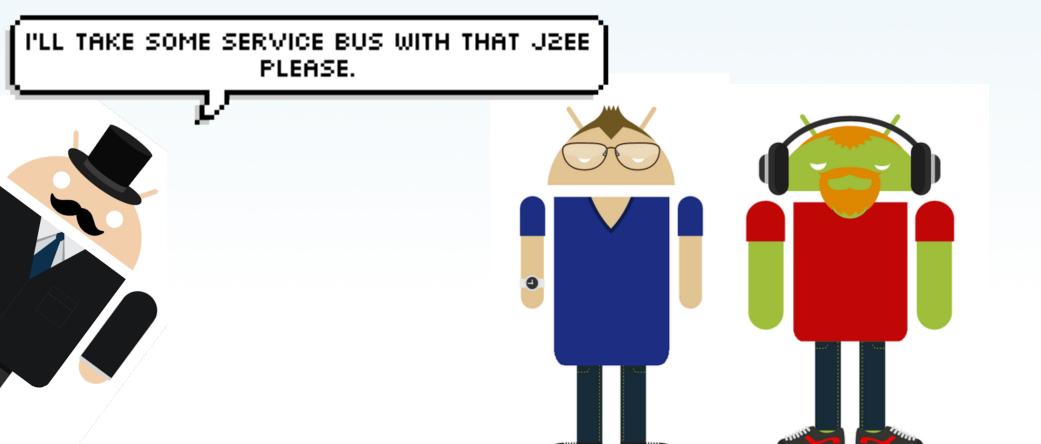

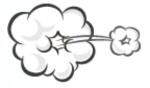

LESSPAINFUL MOBILE APP TESTING

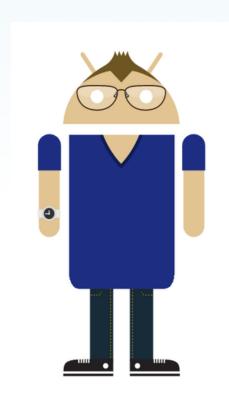

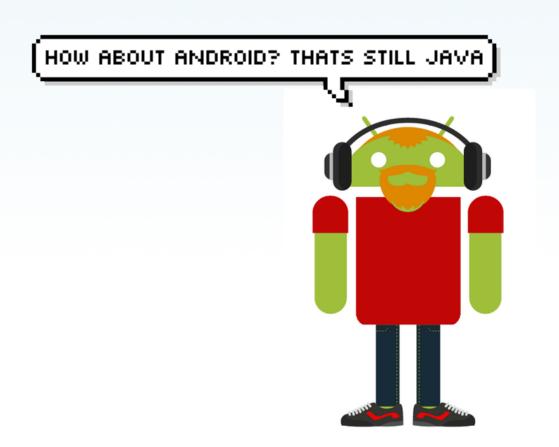

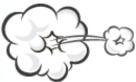

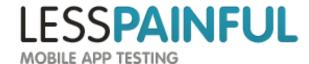

#### PERHAPS A GAME ABOUT FRUSTRATED AVIANS?

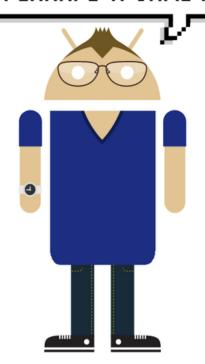

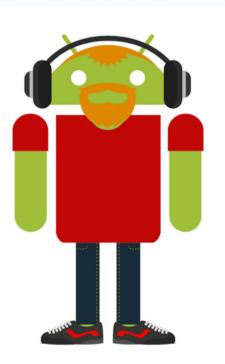

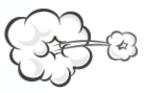

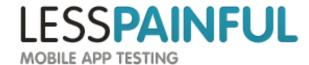

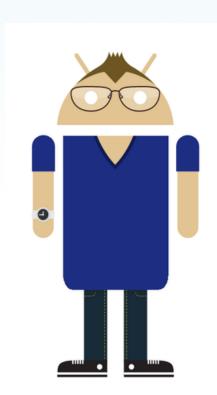

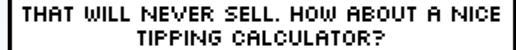

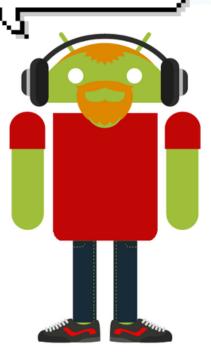

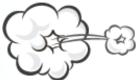

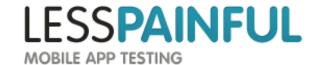

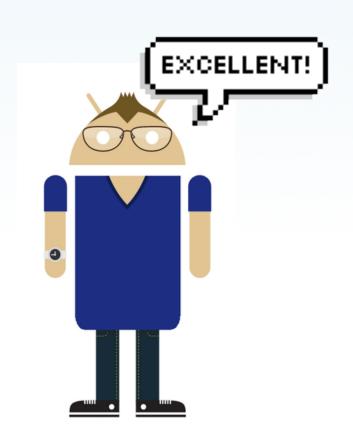

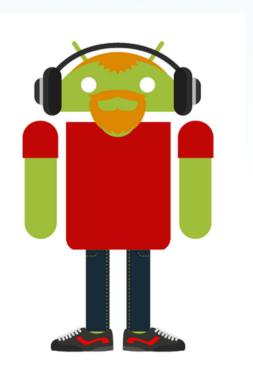

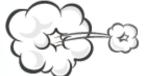

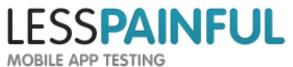

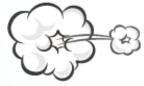

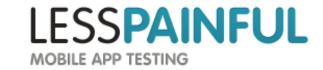

To get less bugs

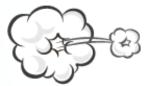

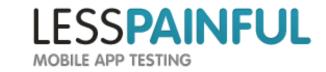

- To get less bugs
- To get fast feedback part of CI

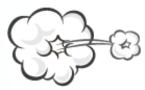

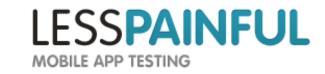

- To get less bugs
- To get fast feedback part of CI
- To get consistency

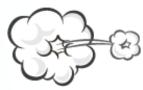

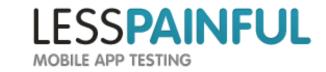

- To get less bugs
- To get fast feedback part of CI
- To get consistency
- Because manual testing is mind-numbing

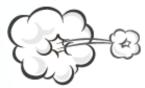

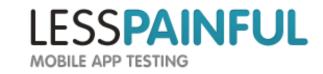

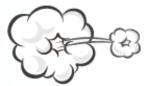

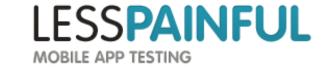

Test projects
Eclipse

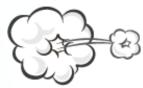

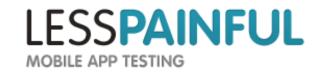

#### Test projects

**Eclipse** 

android create test-project

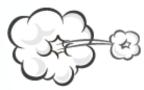

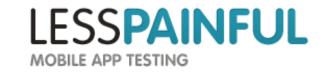

#### Test projects

**Eclipse** 

android create test-project

Tests one specific app

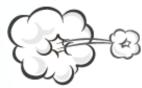

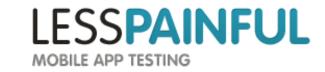

#### Test projects

**Eclipse** 

android create test-project

Tests one specific app

Instrumentation / InstrumentationTestRunner

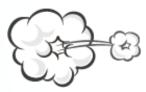

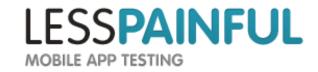

#### Test projects

**Eclipse** 

android create test-project

Tests one specific app

Instrumentation / InstrumentationTestRunner

TestCase classes
Based on JUnit3

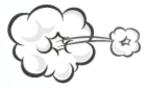

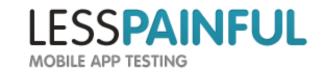

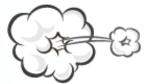

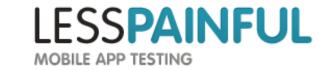

ActivityUnitTestCase

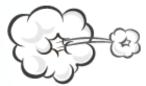

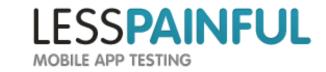

ActivityUnitTestCase

Allows system mocks setActivityContext setApplication

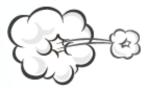

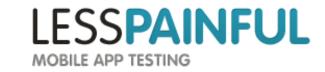

#### ActivityUnitTestCase

```
Allows system mocks setActivityContext setApplication
```

Activity isolated from the system So no:

startActivity isTaskRoot

. . .

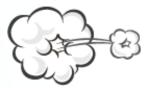

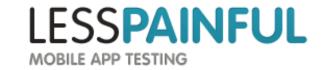

#### ActivityUnitTestCase

Allows system mocks setActivityContext setApplication

Activity isolated from the system So no:

startActivity isTaskRoot

Could be useful for testing lifecycle events

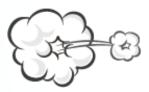

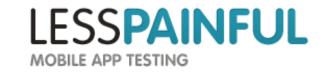

ActivityInstrumentationTestCase2

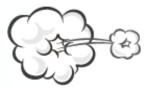

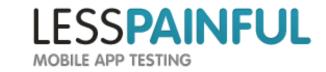

ActivityInstrumentationTestCase2

For integtration/system testing

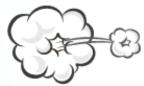

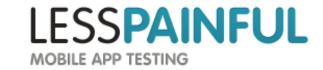

ActivityInstrumentationTestCase2

For integtration/system testing

No system mocks

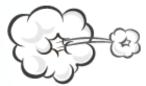

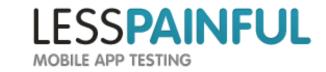

ActivityInstrumentationTestCase2

For integtration/system testing

No system mocks

Not isolated from system

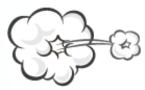

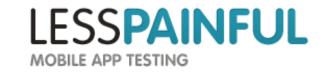

System/Integration tests

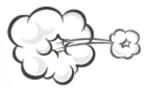

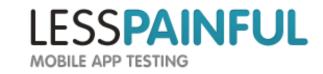

System/Integration tests... great!

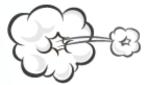

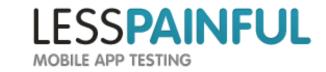

System/Integration tests... great!

...but slow!

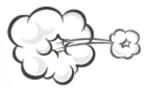

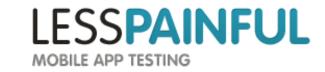

System/Integration tests... great!

...but slow!

So Unit test what you can.

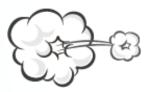

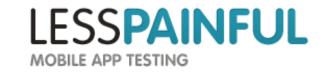

#### A test

Enter username
Enter password
Press login
Verify greeting "Welcome!"

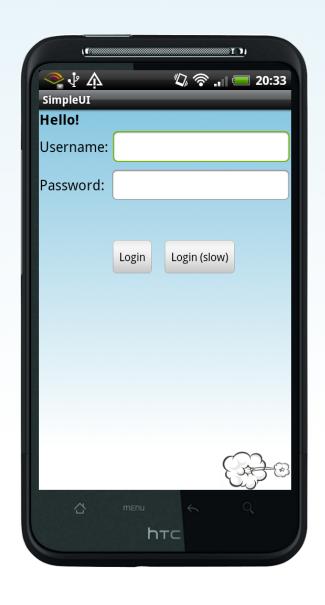

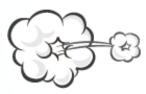

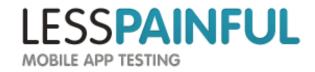

```
public void testLogin() {
    //Enter username
    EditText username = (EditText) activity.findViewById(com.lesspainful.simpleui.R.id.username_edittext);
    TouchUtils.tapView(this, username);
    instrumentation.sendStringSync("Erik Mejer Hansen");

    //Enter password
    EditText password = (EditText) activity.findViewById(com.lesspainful.simpleui.R.id.password_edittext);
    TouchUtils.tapView(this, password);
    instrumentation.sendStringSync("password");

    //Click login button
    Button loginButton = (Button) activity.findViewById(com.lesspainful.simpleui.R.id.login_button);
    TouchUtils.tapView(this, loginButton);

    //assert greeting text
    TextView greetingText = (TextView) activity.findViewById(com.lesspainful.simpleui.R.id.greeting);
    assertEquals("Welcome!", greetingText.getText());
}
```

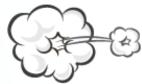

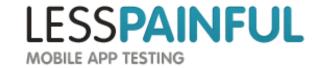

```
public void testLogin() {
   //Enter username
   EditText username = (EditText) activity.findViewById(com.lesspainful.simpleui.R.id.username edittext);
   TouchUtils.tapView(this, username);
   instrumentation.sendStringSync("Erik Mejer Hansen");
   //Enter password
   EditText password = (EditText) activity.findViewById(com.lesspainful.simpleui.R.id.password edittext);
   TouchUtils.tapView(this, password);
   instrumentation.sendStringSync("password");
   //Click login button
   Button loginButton = (Button) activity.findViewById(com.lesspainful.simpleui.R.id.login button);
   TouchUtils.tapView(this, loginButton);
   //assert greeting text
   TextView greetingText = (TextView) activity.findViewById(com.lesspainful.simpleui.R.id.greeting);
   assertEquals("Welcome!", greetingText.getText());
}
```

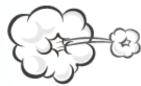

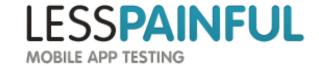

```
public void testLogin() {
   //Enter username
   EditText username = (EditText) activity.findViewById(com.lesspainful.simpleui.R.id.username edittext);
   TouchUtils.tapView(this, username);
   instrumentation.sendStringSync("Erik Mejer Hansen");
   //Enter password
   EditText password = (EditText) activity.findViewById(com.lesspainful.simpleui.R.id.password edittext);
   TouchUtils.tapView(this, password);
   instrumentation.sendStringSync("password");
   //Click login button
   Button loginButton = (Button) activity.findViewById(com.lesspainful.simpleui.R.id.login button);
   TouchUtils.tapView(this, loginButton);
   //assert greeting text
   TextView greetingText = (TextView) activity.findViewById(com.lesspainful.simpleui.R.id.greeting);
   assertEquals("Welcome!", greetingText.getText());
}
```

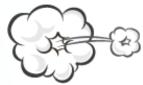

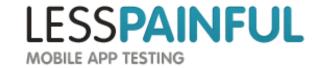

```
public void testLogin() {
   //Enter username
   EditText username = (EditText) activity.findViewById(com.lesspainful.simpleui.R.id.username edittext);
   TouchUtils.tapView(this, username);
   instrumentation.sendStringSync("Erik Mejer Hansen");
   //Enter password
   EditText password = (EditText) activity.findViewById(com.lesspainful.simpleui.R.id.password edittext);
   TouchUtils.tapView(this, password);
   instrumentation.sendStringSync("password");
   //Click login button
   Button loginButton = (Button) activity.findViewById(com.lesspainful.simpleui.R.id.login button);
   TouchUtils.tapView(this, loginButton);
   //assert greeting text
   TextView greetingText = (TextView) activity.findViewById(com.lesspainful.simpleui.R.id.greeting);
   assertEquals("Welcome!", greetingText.getText());
}
```

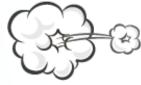

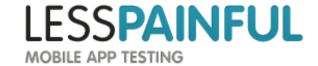

# What happens now?

```
Button login = (Button)findViewById(R.id.login_button);
login.setOnClickListener(new OnClickListener() {
    @Override
    public void onClick(View paramView) {
        MainActivity.this.startActivity(new Intent(MainActivity.this, FooActivity.class));
    }
});
```

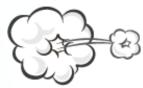

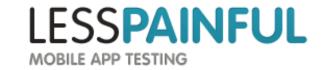

## What happens now?

```
Button login = (Button)findViewById(R.id.login_button);
login.setOnClickListener(new OnClickListener() {
    @Override
    public void onClick(View paramView) {
        MainActivity.this.startActivity(new Intent(MainActivity.this, FooActivity.class));
    }
});
```

### No probem right?

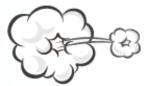

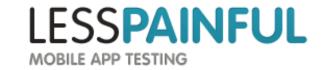

# What happens now?

```
Button login = (Button)findViewById(R.id.login_button);
login.setOnClickListener(new OnClickListener() {
    @Override
    public void onClick(View paramView) {
        MainActivity.this.startActivity(new Intent(MainActivity.this, FooActivity.class));
    }
});
```

No probem right?.... well....

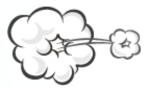

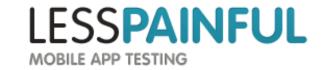

### Testing across activities

```
public void testLogin() {
    Instrumentation.ActivityMonitor monitor = instrumentation.addMonitor(MainActivity.class.getName(), null, false);
    //Start the first activity

//Do stuff

instrumentation.removeMonitor(monitor);
    monitor = instrumentation.addMonitor(FooActivity.class.getName(), null, false);

//Click login button
Button loginButton = (Button) activity.findViewById(com.lesspainful.simpleui.R.id.login_button);
    TouchUtils.tapView(this, loginButton);

currentActivity = getInstrumentation().waitForMonitorWithTimeout(monitor, 5);

//Do stuff
//Rinse and Repeat
}
```

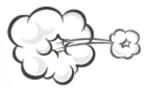

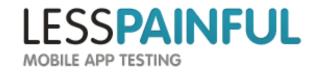

### Testing across activities

```
public void testLogin() {
    Instrumentation.ActivityMonitor monitor = instrumentation.addMonitor(MainActivity.class.getName(), null, false);
    //Start the first activity

//Do stuff

instrumentation.removeMonitor(monitor);
    monitor = instrumentation.addMonitor(FooActivity.class.getName(), null, false);

//Click login button
Button loginButton = (Button) activity.findViewById(com.lesspainful.simpleui.R.id.login_button);
TouchUtils.tapView(this, loginButton);

currentActivity = getInstrumentation().waitForMonitorWithTimeout(monitor, 5);

//Do stuff
//Rinse and Repeat
```

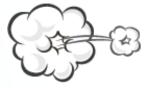

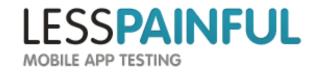

# Asserting the greeting

```
public void testLogin() {
    Instrumentation.ActivityMonitor monitor = instrumentation.addMonitor(MainActivity.class.getName(), null, false);
    //Enter username
    EditText username = (EditText) activity.findViewById(com.lesspainful.simpleui.R.id.username edittext);
   TouchUtils.tapView(this, username);
    instrumentation.sendStringSync("Erik Mejer Hansen");
    //Enter password
    EditText password = (EditText) activity.findViewById(com.lesspainful.simpleui.R.id.password edittext);
   TouchUtils.tapView(this, password);
    instrumentation.sendStringSync("password");
    //Prepare for Activity change
    instrumentation.removeMonitor(monitor);
    monitor = instrumentation.addMonitor(FooActivity.class.getName(), null, false);
    //Click login button
   Button loginButton = (Button) activity.findViewById(com.lesspainful.simpleui.R.id.login button);
   TouchUtils.tapView(this, loginButton);
   //Wait for Activity change
    currentActivity = getInstrumentation().waitForMonitorWithTimeout(monitor, 5);
   //assert greeting text
   TextView greetingText = (TextView) activity.findViewById(com.lesspainful.simpleui.R.id.greeting);
   assertEquals("Welcome!", greetingText.getText());
```

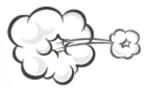

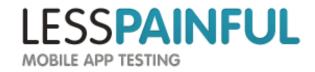

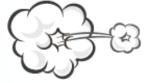

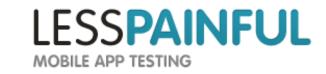

The test has to know when activity changes occur

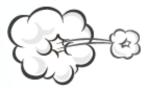

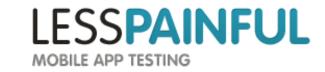

The test has to know when activity changes occur

Test become very sensitive to changes in activity flow

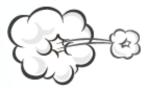

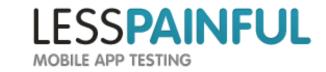

The test has to know when activity changes occur

Test become very sensitive to changes in activity flow

# Wouldn't it be nice if you could just?

clickOnButton("Login")
AssertTrue(searchText("Welcome!"))

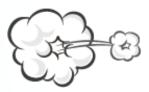

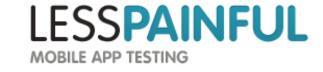

The test has to know when activity changes occur

Test become very sensitive to changes in activity flow

# Wouldn't it be nice if you could just?

clickOnButton("Login")
AssertTrue(searchText("Welcome"))

And not have to worry about Activities?

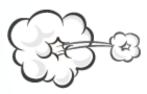

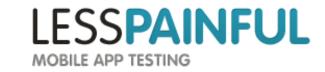

Created by Jayway (open source)

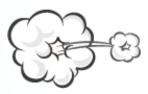

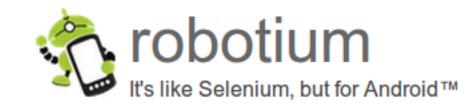

Created by Jayway (open source)

Keeps track of the current Activity

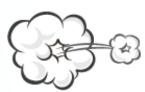

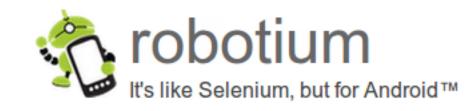

Created by Jayway (open source)

Keeps track of the current Activity

Provides a set of helper functionality

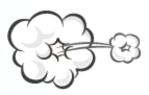

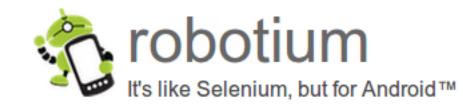

Created by Jayway (open source)

Keeps track of the current Activity

Provides a set of helper functionality searchText searchButton

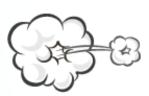

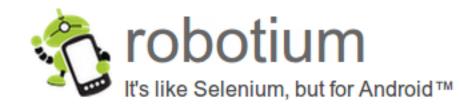

Created by Jayway (open source)

Keeps track of the current Activity

Provides a set of helper functionality searchText searchButton clickOnButton pressMenuItem

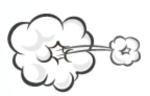

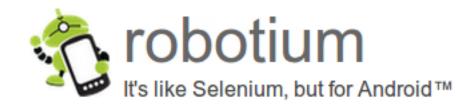

Created by Jayway (open source)

Keeps track of the current Activity

Provides a set of helper functionality searchText searchButton clickOnButton pressMenuItem waitForText

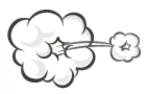

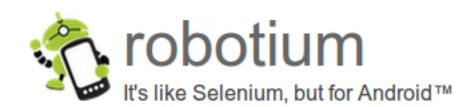

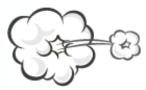

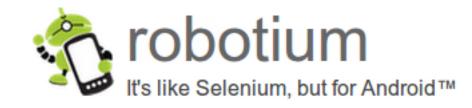

Quicker to write

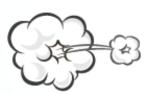

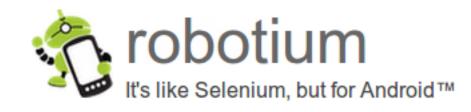

Quicker to write

More robust

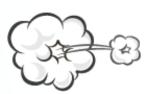

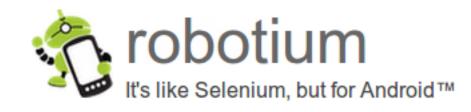

Quicker to write

More robust

Much more readable

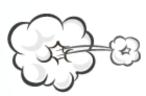

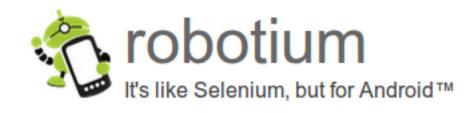

Quicker to write

More robust

Much more readable

Helpful community

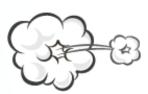

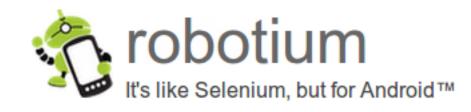

Quicker to write

More robust

Much more readable

Helpful community

robotium.org

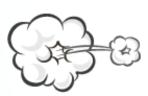

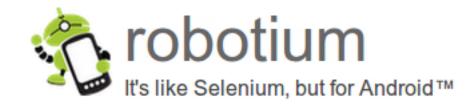

# Finally... some code

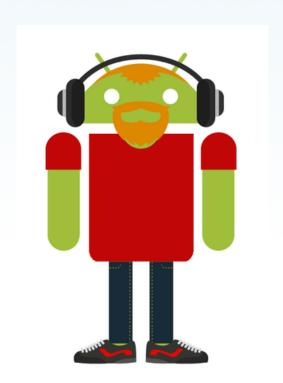

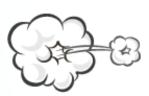

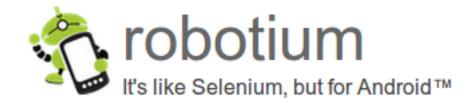

# Full disclosure warning

We are going to try and sell you something now.

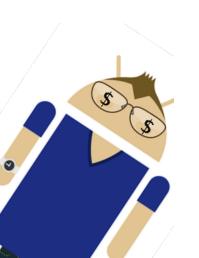

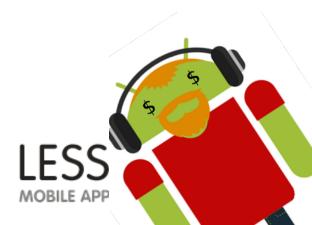

| Scenario:            |   |
|----------------------|---|
| Log in               | / |
| Log in slowly        | / |
| No username supplied | / |
| No password supplied | / |
| Wrong username       | / |
| Wrong password       | / |

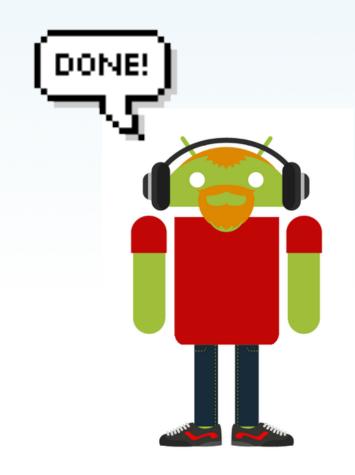

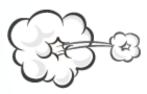

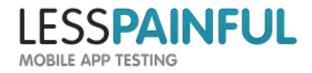

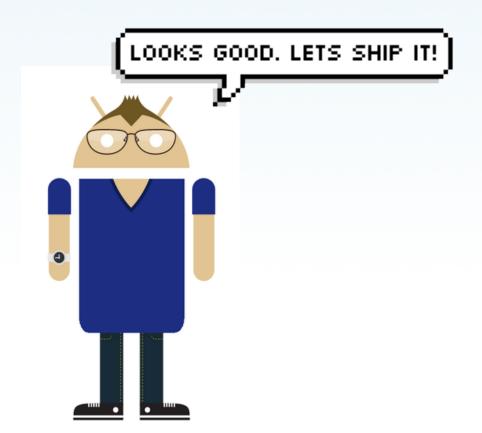

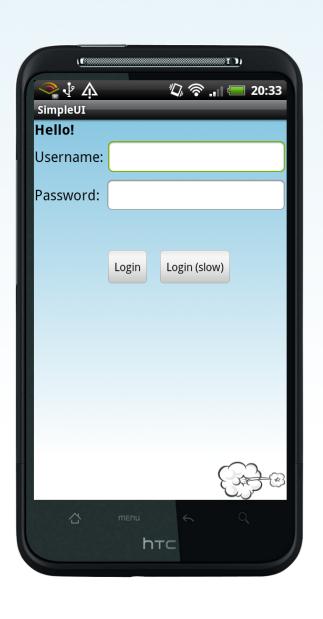

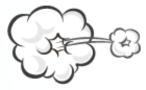

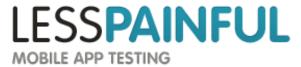

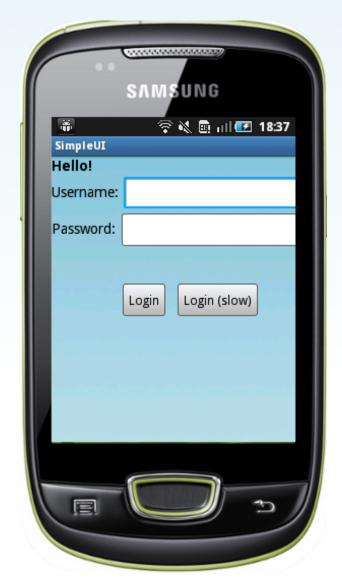

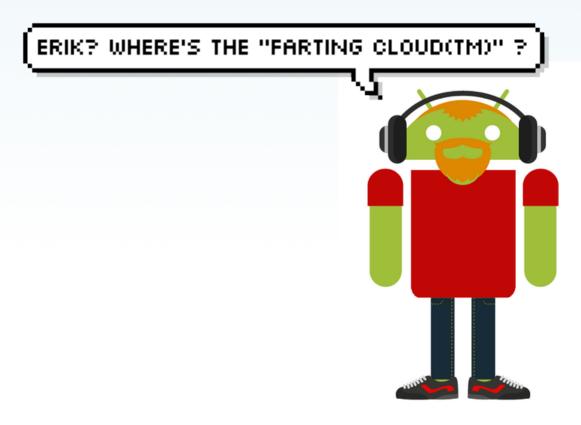

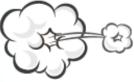

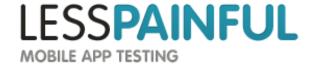

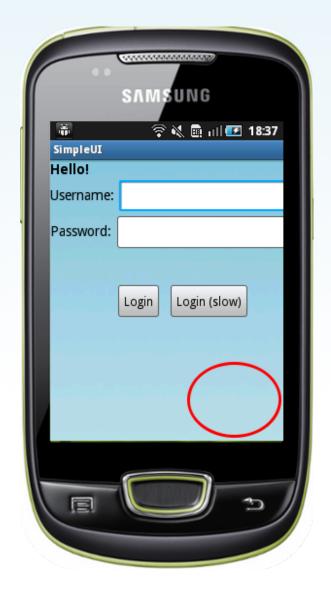

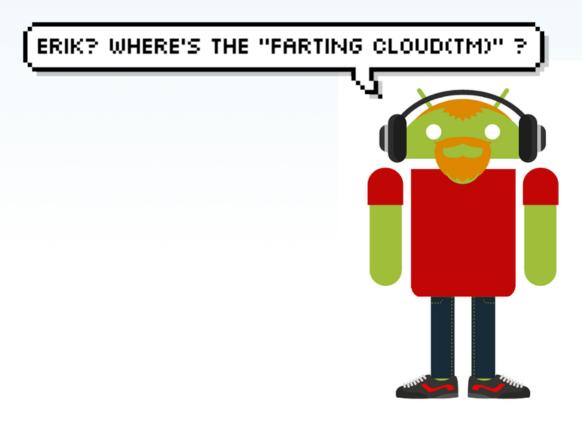

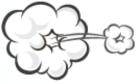

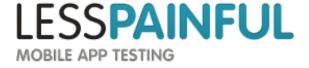

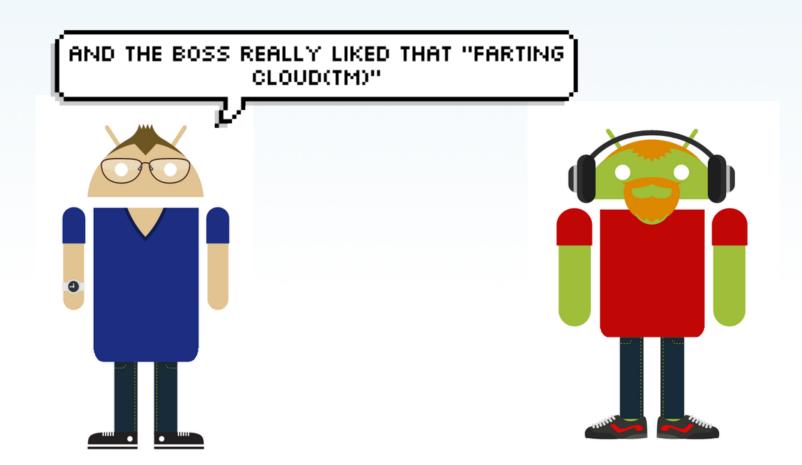

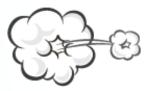

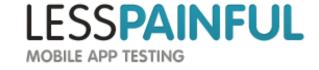

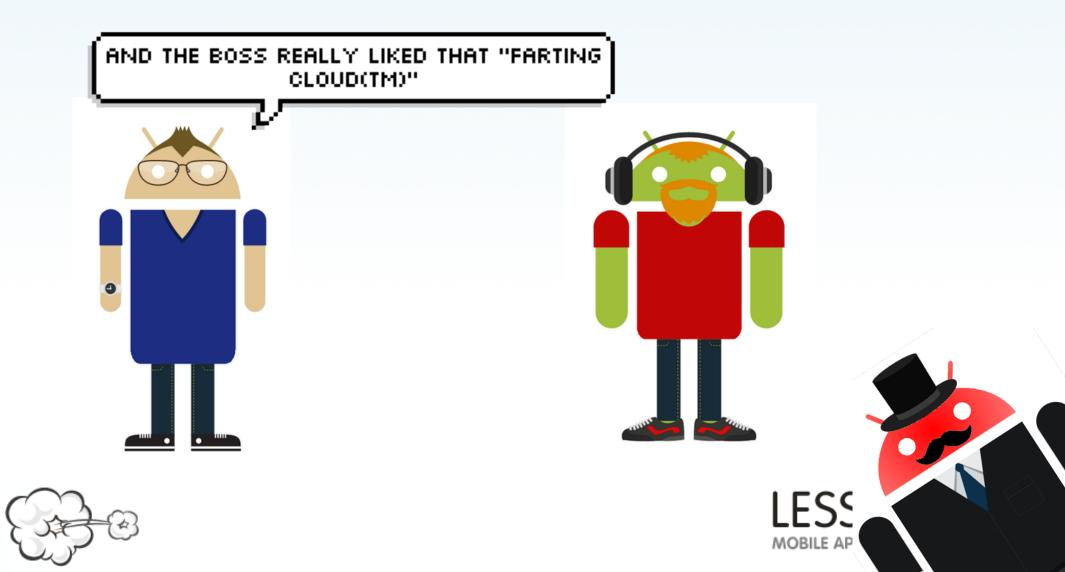

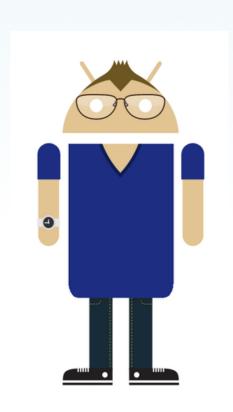

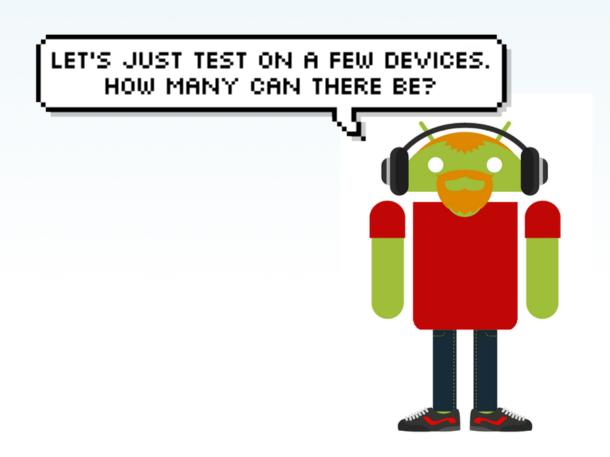

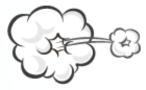

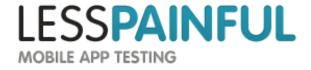

### How bad is it?

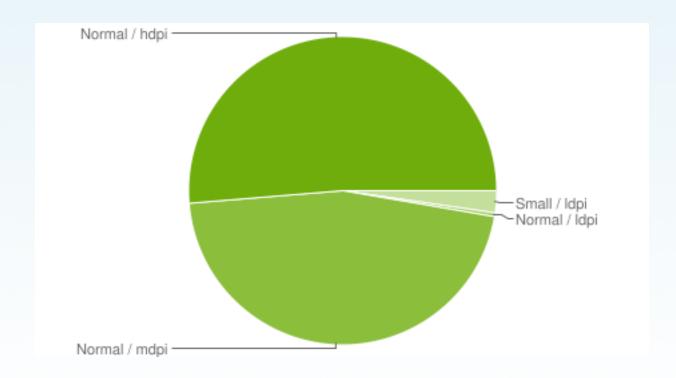

source: developer.google.com

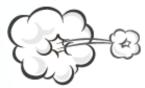

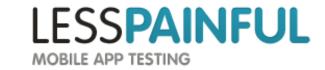

### How bad is it?

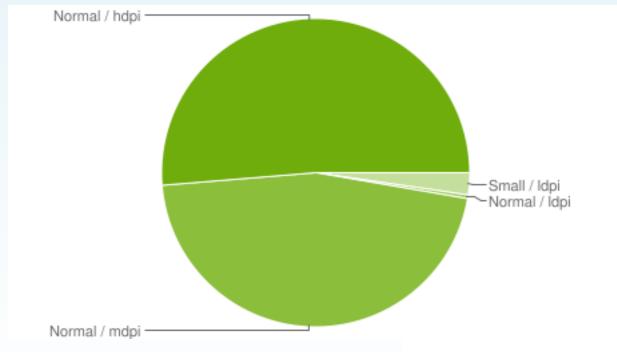

source: developer.google.com

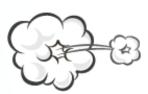

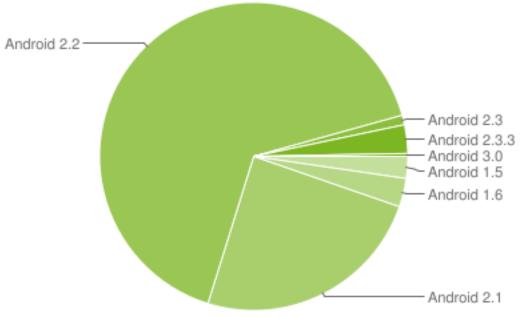

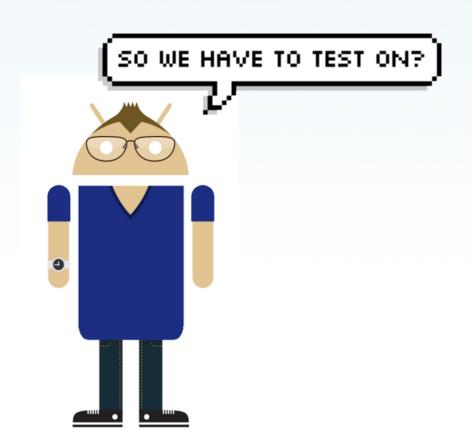

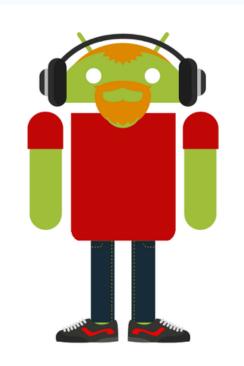

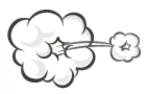

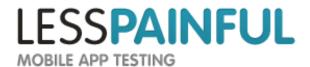

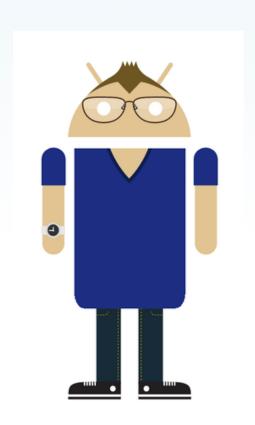

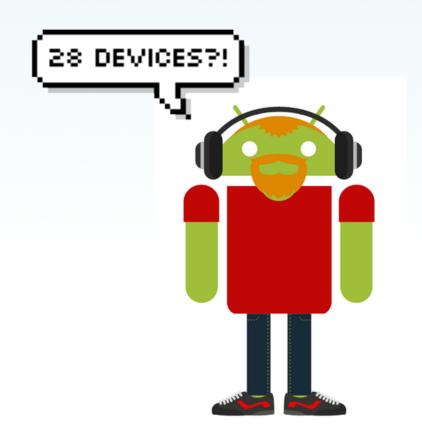

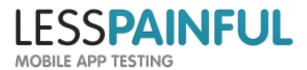

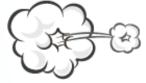

### ViewAsserts?

assertBaselineAligned

assertHasScreenCoordinates

assertOffScreenAbove

assertRightAligned

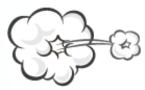

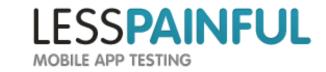

# Sounds like fun?

| Scenario:            | X10 | Desire<br>HD | <br>HTC Tattoo |
|----------------------|-----|--------------|----------------|
| Log in               |     |              |                |
| Log in slowly        |     |              |                |
| No username supplied |     |              |                |
| No password supplied |     |              |                |
| Wrong username       |     |              |                |
| Wrong password       |     |              |                |

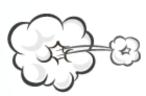

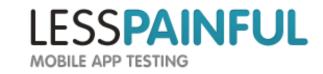

# Sounds like fun?

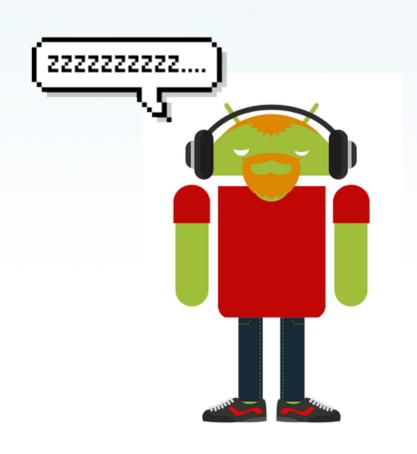

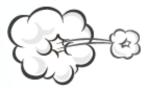

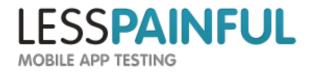

### Sounds like fun?

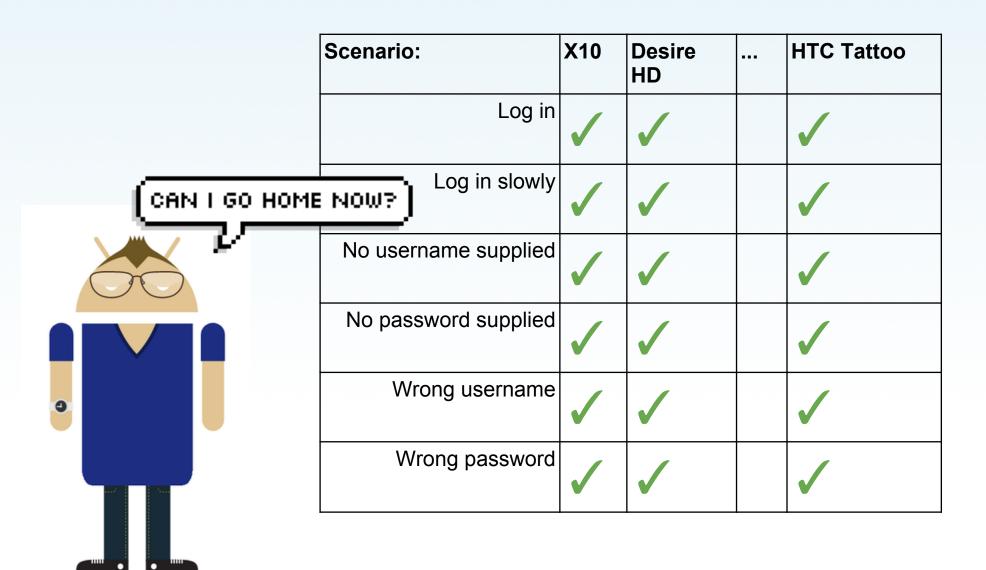

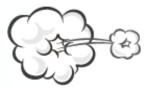

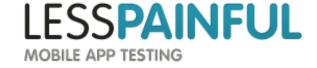

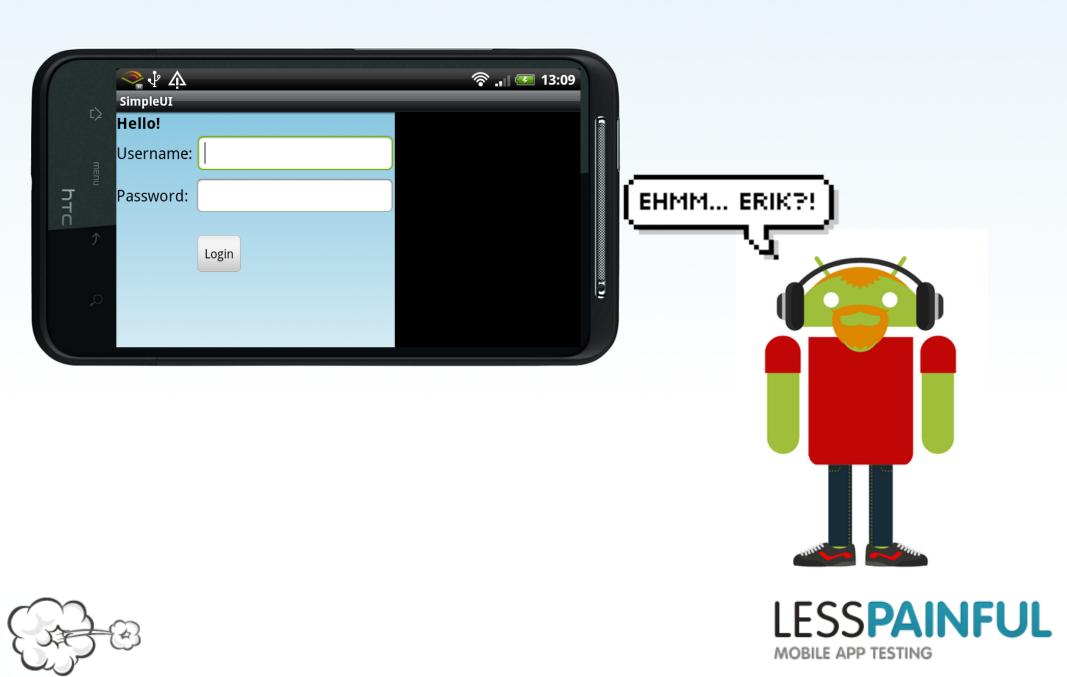

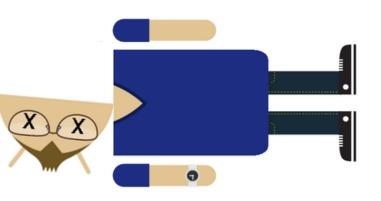

| Scenario:                          | X10 | Desire HD          | <br>HTC Tattoo |
|------------------------------------|-----|--------------------|----------------|
| Log in (Landscape)                 |     |                    |                |
| Log in slowly<br>(Landscape)       |     |                    |                |
| No username supplied (Landscape)   |     |                    |                |
| No password supplied (Landscape)   |     |                    |                |
| Wrong username<br>(Landscape)      |     |                    |                |
| Wrong password<br>(Landscape)      |     |                    |                |
| Log in<br>(Portrait)               |     |                    |                |
| Log in slowly<br>(Portrait)        |     |                    |                |
| No username supplied<br>(Portrait) |     |                    |                |
| No password supplied (Portrait)    |     |                    |                |
| Wrong username<br>(Portrait)       |     |                    |                |
| Wrong password<br>(Portrait)       |     | LESS<br>MOBILE API | AINFUL         |

#### How about?

Feature: Login

Scenario: Login to the app

Given My "SimpleUIApp" app is running And I wait for "Hello!" to appear

Then I enter "jonas" as "username" And I enter "password" as "password"

Then I press the "Login" button And I wait for "Welcome" to appear

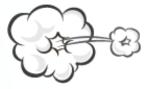

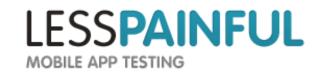

#### How about?

Feature: Login

Scenario: Login to the app

Given My "SimpleUIApp" app is running And I wait for "Hello!" to appear Then take screenshot

Then I enter "jonas" as "username"
And I enter "password" as "password"
Then take screenshot

Then I press the "Login" button And I wait for "Welcome" to appear Then take screenshot

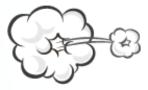

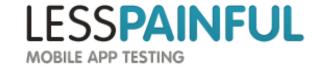

Run it across multiple devices

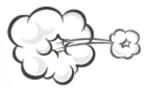

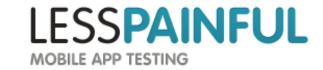

Run it across multiple devices

That you dont have to run out and buy

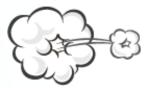

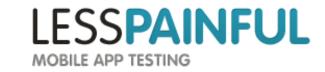

Run it across multiple devices

That you dont have to run out and buy

And see the results

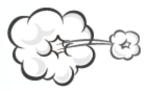

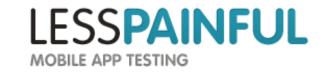

Run it across multiple devices

That you dont have to run out and buy

And see the results

Easily comparable

Shareable

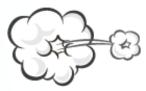

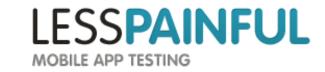

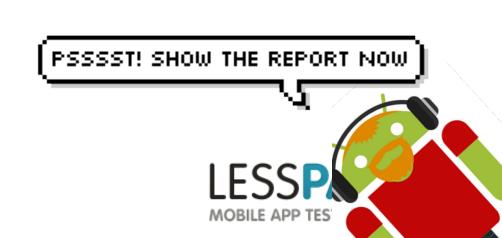

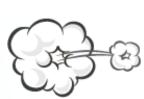

## LessPainful.com

contact@lesspainful.com

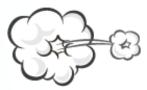

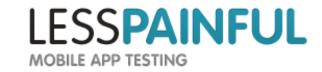

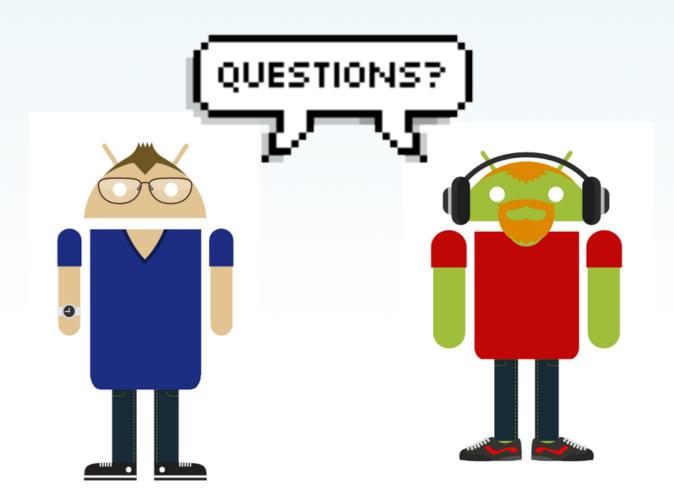

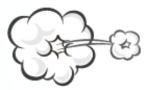

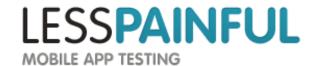

## LessPainful.com

contact@lesspainful.com

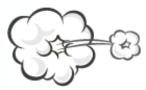

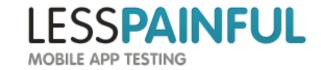